# DIDATTICA DIGITALE INTEGRATA strumenti e risorse per le SCIENZE

**Scuola secondaria di primo grado**

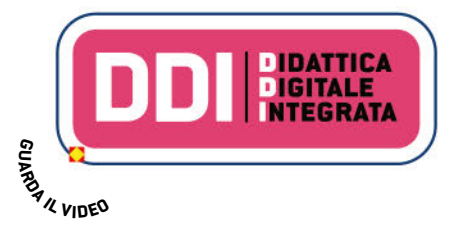

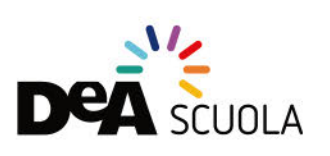

# Scopriamo insieme l'Ambiente digitale DEA Scuola!

# Cara/o docente,

DDI)

ti presentiamo la nostra offerta di risorse e strumenti digitali per l'insegnamento delle Scienze. Li abbiamo progettati per migliorare l'apprendimento degli studenti  $\otimes$ , ma anche per facilitare il tuo lavoro di insegnante.

Per questo motivo alcune risorse, ambienti e strumenti sono accessibili solo a te.

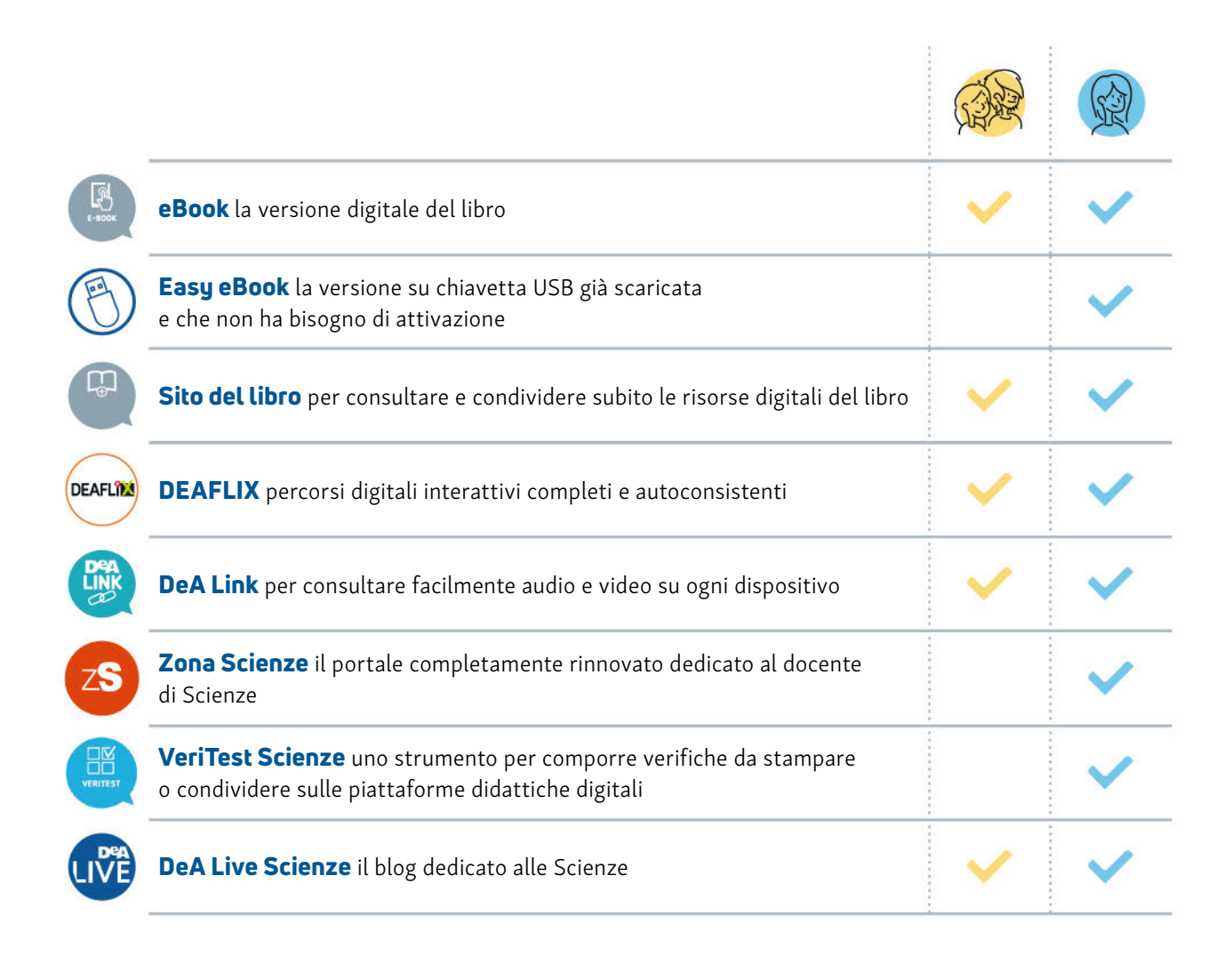

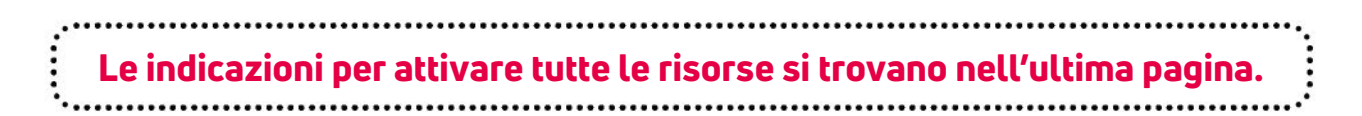

per le Scienze

Le risorse e gli strumenti che troverai nell'Ambiente digitale di DEA Scuola sono pensati per la **didattica in presenza** con la LIM, per la **didattica a distanza** (DAD) e per la didattica digitale integrata (DDI).

Queste metodologie didattiche trovano il loro fondamento in un equilibrato bilanciamento tra **attività** da svolgere in **modalità sincrona** e asincrona.

 Sono le attività che si svolgono con la presenza del docente. Possono essere non solo una lezione in videoconferenza con tutta la classe in collegamento, ma anche **attività** in cui gli studenti lavorano, individualmente o in gruppo, con la supervisione del docente, che assicura il suo ruolo osservando i processi, correggendo gli errori, dando feedback, suggerimenti, commenti ecc.

### Attività sincrone Attività asincrone

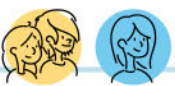

 Sono le attività in cui lo studente, opportunamente indirizzato, lavora autonomamente, anche in gruppo, e andrebbero strutturate come dei **percorsi** di apprendimento, in cui gli studenti ascoltano videolezioni registrate, esplorano **materiali**, svolgono test e attività, costruiscono prodotti. Le attività asincrone dovrebbero prevedere delle consegne da restituire entro tempi stabiliti al docente, che provvederà a dare un feedback o una valutazione in un secondo momento.

### Vuoi preparare una lezione con i contenuti digitali del tuo libro? Cerchi risorse per una didattica innovativa? Vuoi personalizzare l'apprendimento dei tuoi studenti?

Qualunque sia la tua esigenza, ti consiglieremo come utilizzare al meglio il digitale DEA Scuola.

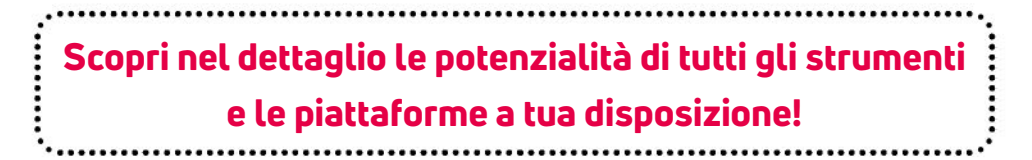

# Area Personale

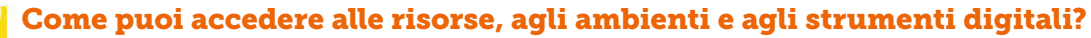

Dalla tua Area Personale, completamente rinnovata, hai un accesso diretto ai siti dei tuoi libri, ai portali, agli strumenti dedicati a te e ai corsi di formazione a cui ti sei iscritta/o.

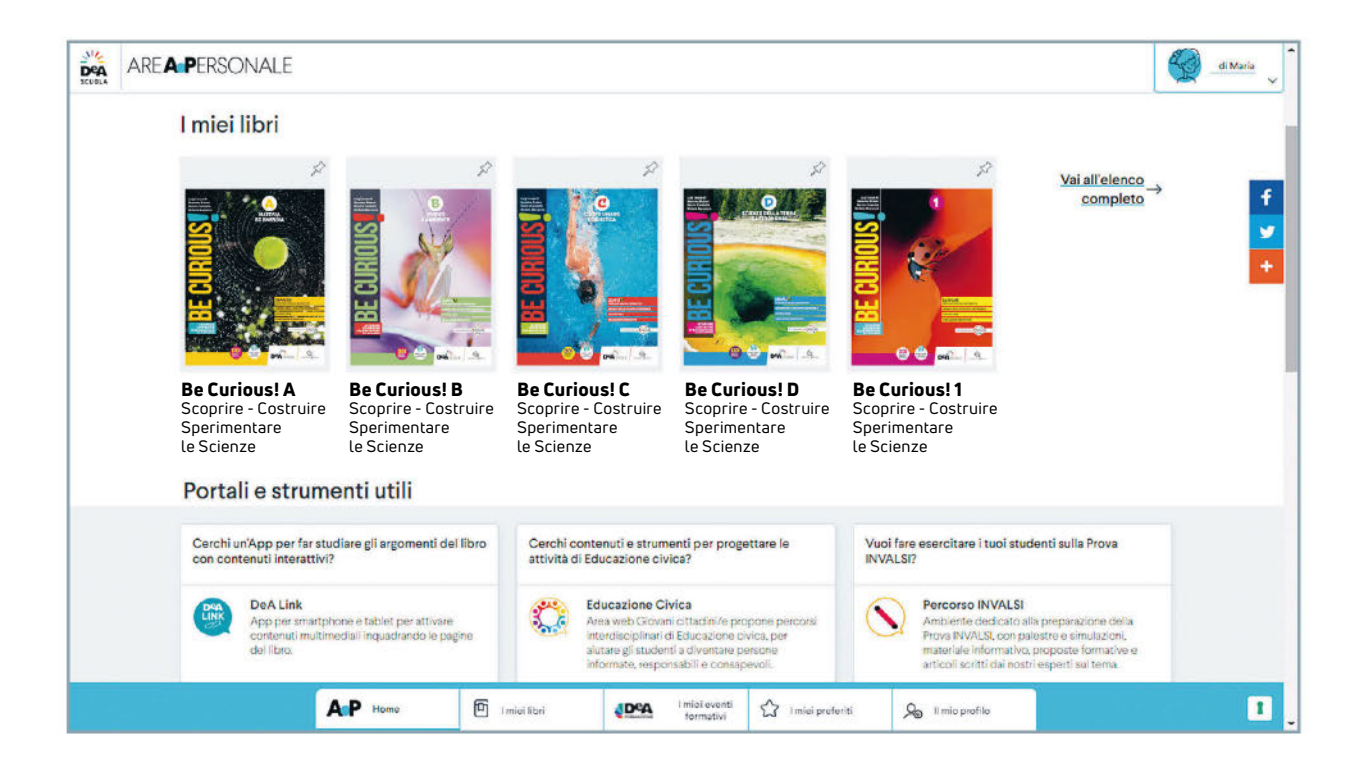

Per accedere ai portali e agli strumenti puoi anche digitare direttamente **D** 

- $\rightarrow$  zonascienze.deascuola.it
- $\rightarrow$  veritest.deascuola.it
- ➜ https://blog.deascuola.it/aree\_disciplinari/scienze/

### Hai bisogno di aiuto?

Nel nostro portale di assistenza troverai le risposte alle domande più frequenti.  $\rightarrow$  assistenza.deascuola.it ۰

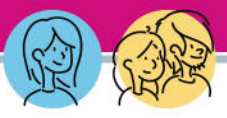

# Che cos'è

### Tutte le risorse digitali del tuo testo sono immediatamente disponibili anche senza dover accedere all'eBook!

Organizzate per argomento e tipologia, facilmente condivisibili su tutte le piattaforme didattiche.

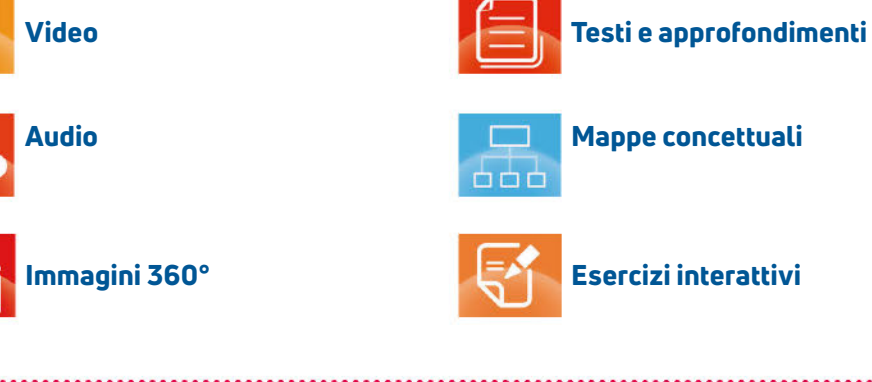

Tra le risorse riservate al docente: test d'ingresso e verifiche in Word, tabelle di programmazione e Guide in PDF.

# Nel Sito del libro

### LEZIONI DIGITALI

- per introdurre gli argomenti delle Unità con la LIM o il computer
- preparare l'apprendimento in caso di flipped classroom
- ripassare
- Riservati al docente, i suggerimenti per svolgere la lezione in modalità interattiva seguendo la traccia dei PowerPoint.

### VIDEO

*Che cosa ci insegna Covid-19. Il metodo scientifico come approccio interdisciplinare*, un video realizzato in collaborazione con l'Ospedale San Raffaele di Milano per parlare con i ragazzi dell'emergenza causata dalla pandemia da Covid-19, con gli strumenti del metodo scientifico.

# Che cosa puoi fare nel Sito del libro

- accedere all'eBook web e a Deaflix
- scegliere tra le risorse del tuo libro quelle più adatte alle tue esigenze, per fare lezione in classe o a distanza o per assegnare attività e condividere le risorse con i tuoi studenti
	-

### Come accedi al Sito del libro

• dalla tua Area Personale di DEA Scuola

Come esplorare le risorse

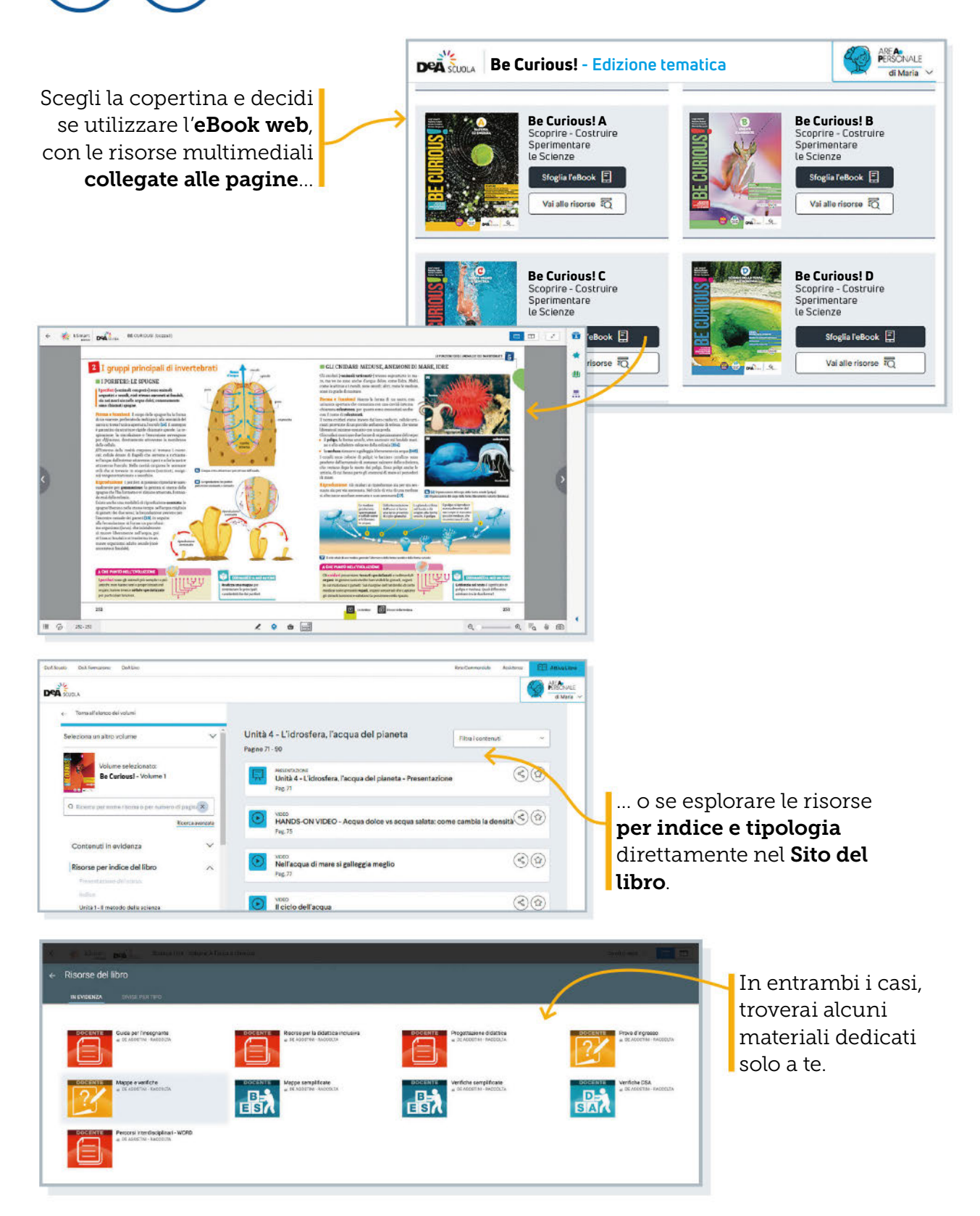

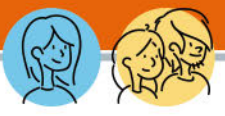

## Che cos'è

**DEAFLIX** 

### La risorsa con percorsi digitali interattivi sugli argomenti fondamentali!

La risorsa DEA Scuola, dedicata a docenti, studenti e studentesse, che propone un modo nuovo di apprendere gli argomenti fondamentali attraverso percorsi digitali interattivi completi e autoconsistenti.

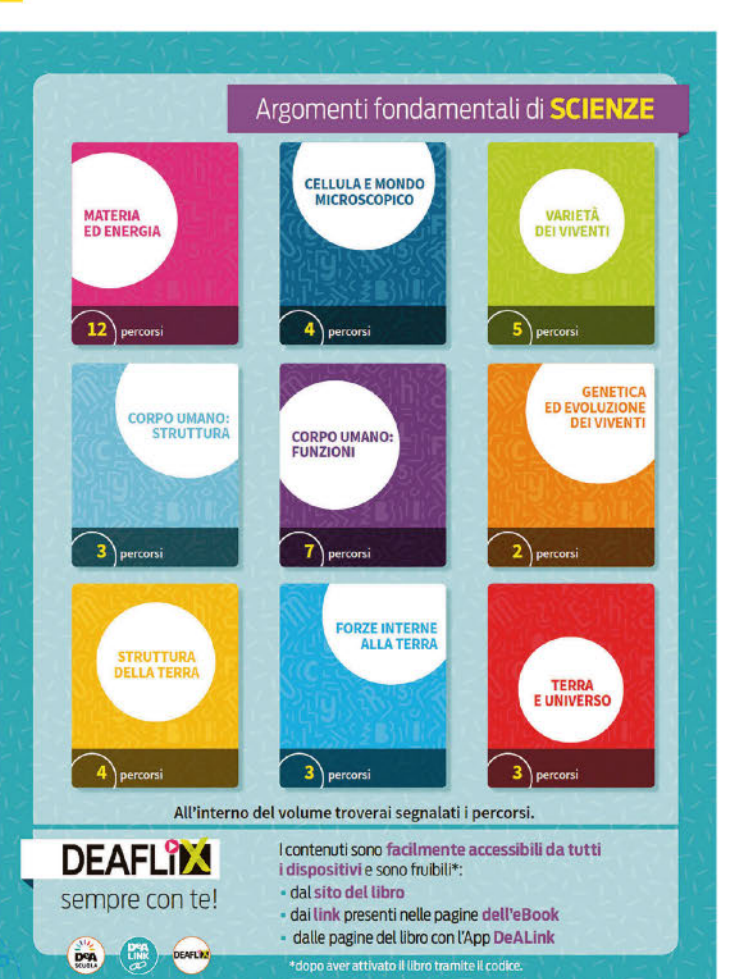

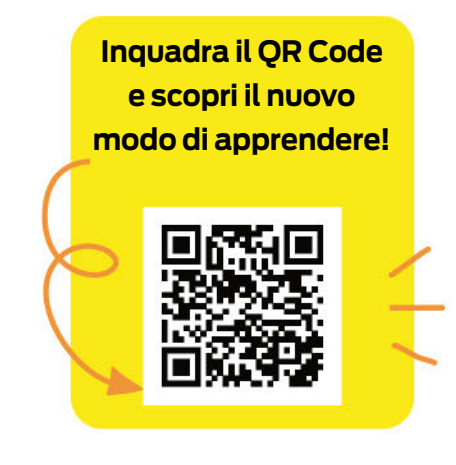

# Come puoi utilizzare **DEAFLWA?**

- Puoi utilizzare il percorso per avviare la lezione. • Per lavorare in modalità
- flipped classroom.
- $\bullet$  Per consolidare  $e$ ripassare un argomento.
- Per il recupero individuale.
- Per studiare in modo autonomo.

### Come accedi a Deaflix

I contenuti sono facilmente accessibili da tutti i dispositivi e sono fruibili:

- dal Sito del libro
- dai link presenti nelle pagine dell'eBook
- dalle pagine del libro con l'App DeALink

# DEAFLIX NOVITÀ

# 43 PERCORSI DIGITALI DI SCIENZE!

### Quali sono le risorse contenute nei percorsi Deaflix?

Ogni percorso offre un'esperienza didattica stimolante e coinvolgente grazie alla varietà di risorse presenti: videolezioni, attività, simulazioni, video di approfondimento, esercizi, mappe di sintesi. Tutto in un unico percorso Deaflix!

# Scopriamoli insieme!

**DEAFLY** 

Tappa 1: Per cominciare… ciò che lo studente deve sapere per affrontare l'argomento trattato nel percorso.

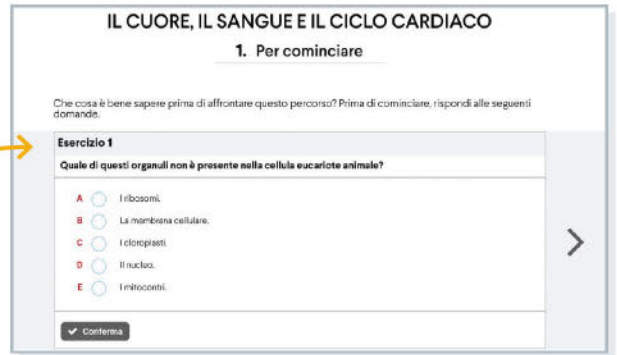

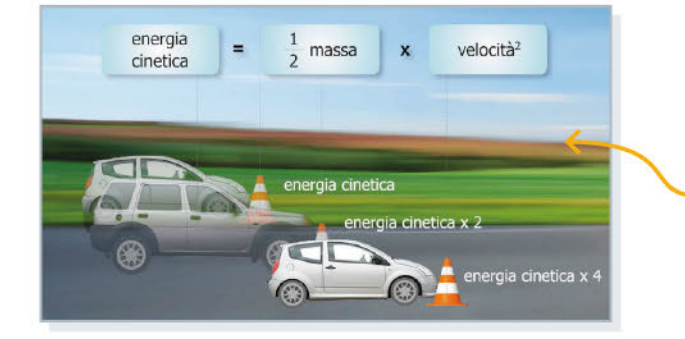

Tappa 2: Videolezione interattiva per fissare in modo efficace i **concetti principali**. Al termine della visione, verranno proposte delle domande per verificare le conoscenze acquisite.

Tappa 3: Didattica laboratoriale, con video Hands-on e simulazioni interattive di PhET Colorado per sperimentare e applicare quanto appreso in modo coinvolgente.

**CI SERVONO** UN BICCHIERE CON DELL'ACOUA **UNA CANNUCCIA UN PAIO DI PALLONCINI DI DIVERSE DIMENSIONI** 

**DeA** shout  $00<sup>o</sup>$ PNET: «

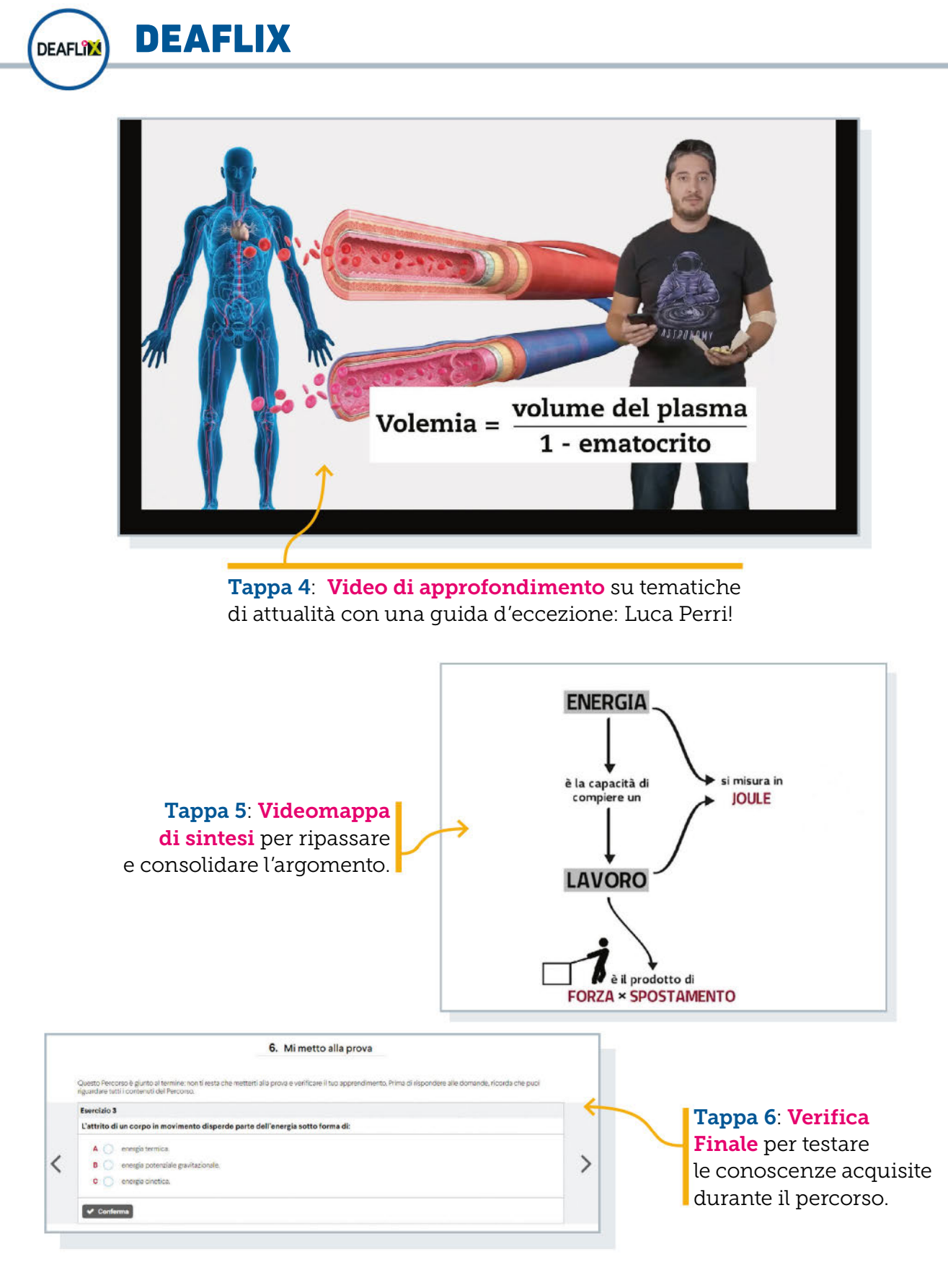

# eBook e Easy eBook

Vuoi condividere le risorse del tuo eBook con i tuoi studenti? Hai una buona connessione a internet?

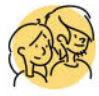

### Scegli eBook web!

Con l'eBook web, accessibile dal sito del libro, puoi utilizzare l'eBook direttamente **online**, senza scaricare alcun programma, e condividere con i tuoi studenti le risorse su **classi virtuali** (anche su Google Classroom), registri elettronici, via email o WhatsApp.

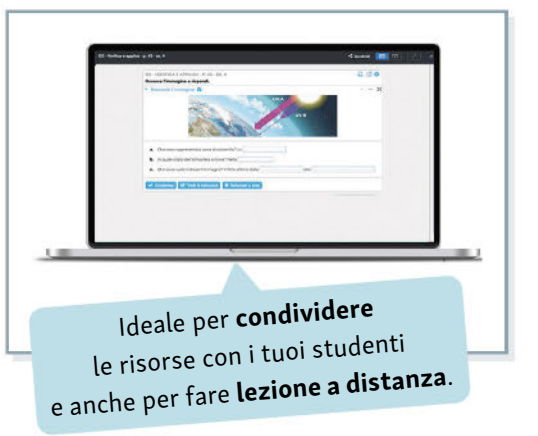

### Hai un computer o un tablet personale? Vuoi utilizzare il tuo eBook sia online che offline?

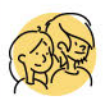

### Scegli eBook App e eBook Desktop!

Scarica l'app gratuita My bSmart sul tuo tablet Android, iPad o sul tuo

computer. Attiva il libro su DEA Scuola e scarica il tuo eBook: avrai a disposizione una scrivania che raccoglie risorse

e funzionalità della

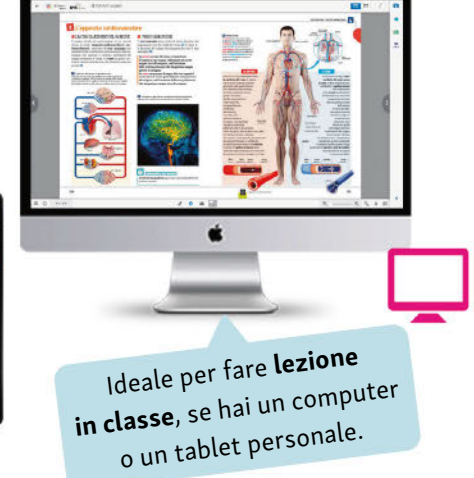

## Sul computer della scuola non puoi installare alcun programma? Vuoi lavorare offline?

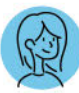

### Scegli Easy eBook!

versione web.

Per il docente c'è Easy eBook, il libro digitale su chiavetta USB: tutti i contenuti digitali dell'eBook direttamente disponibili senza dover installare alcun programma, senza registrazione e senza la necessità di una connessione a internet.

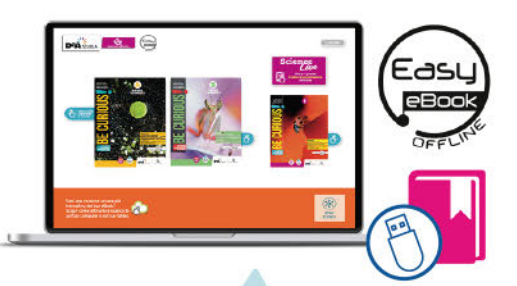

Ideale per fare **lezione in classe** senza doverti preoccupare della connessione a internet. Non occorre registrazione e non devi installare alcun programma!

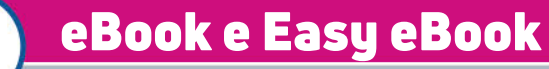

### Quali sono le risorse del tuo libro?

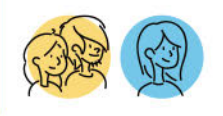

P

Le risorse digitali espandono il libro di testo e sono di diverse tipologie, per soddisfare le varie esigenze didattiche. Qui trovi una selezione delle migliori risorse. Scopriamole insieme!

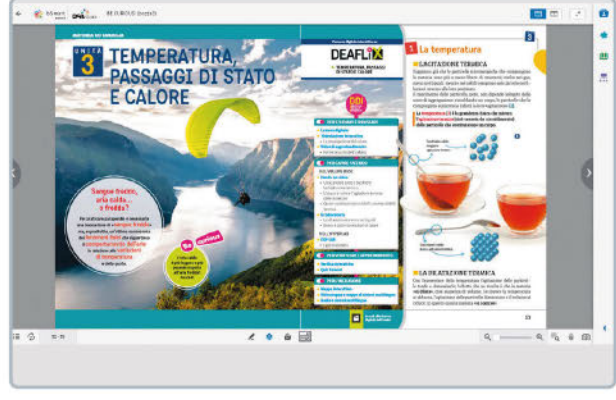

### Le risorse digitali presenti nell'eBook:

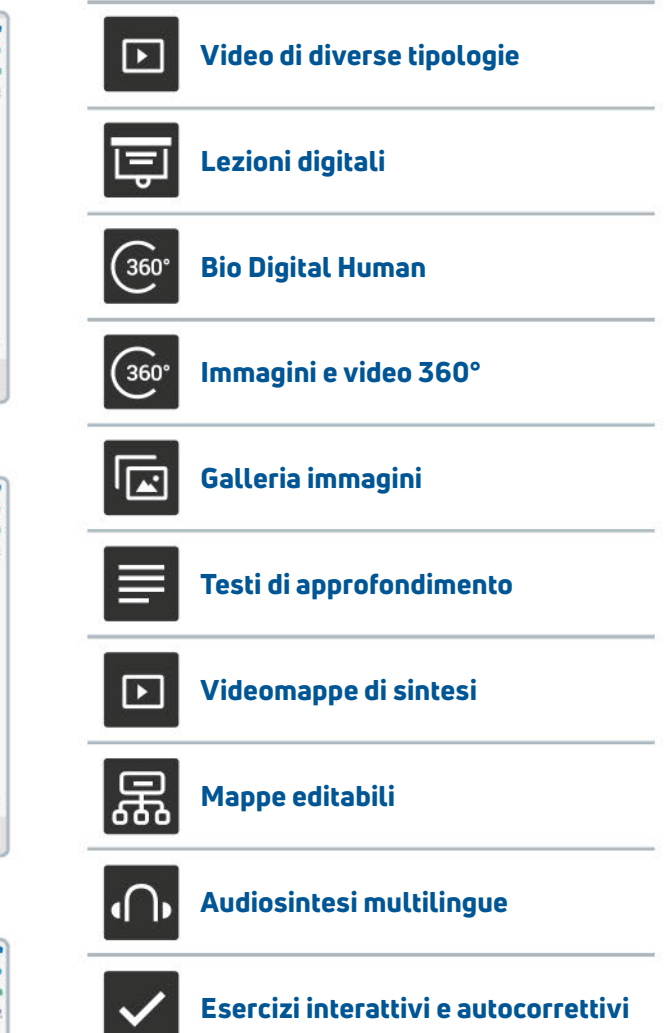

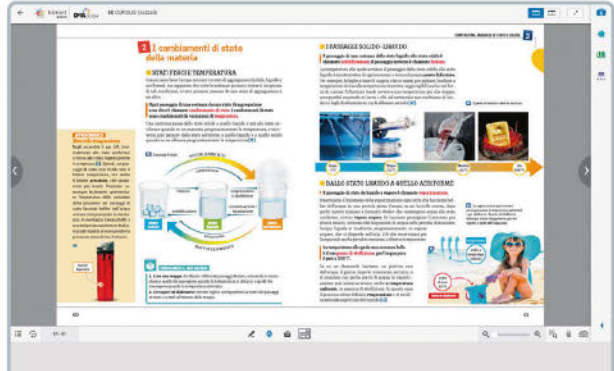

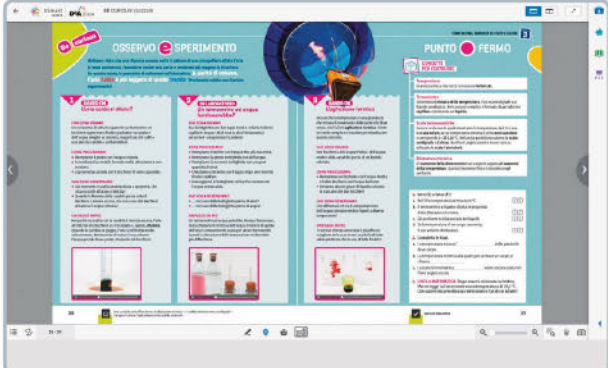

O

VideoLAB e Hands-on, riprese di esperimenti in laboratorio guidati passo passo o di attività sperimentali facilmente riproducibili anche a casa.

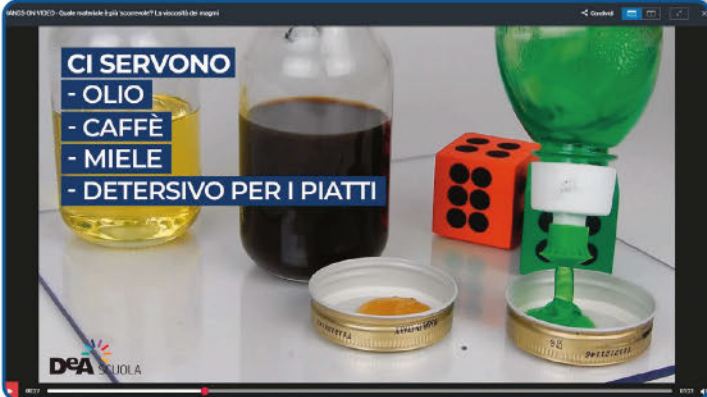

In questo modo si separano i residui cellulari dal DNA.

Video Live, sullo sviluppo sostenibile con Serena Giacomin e Luca Perri

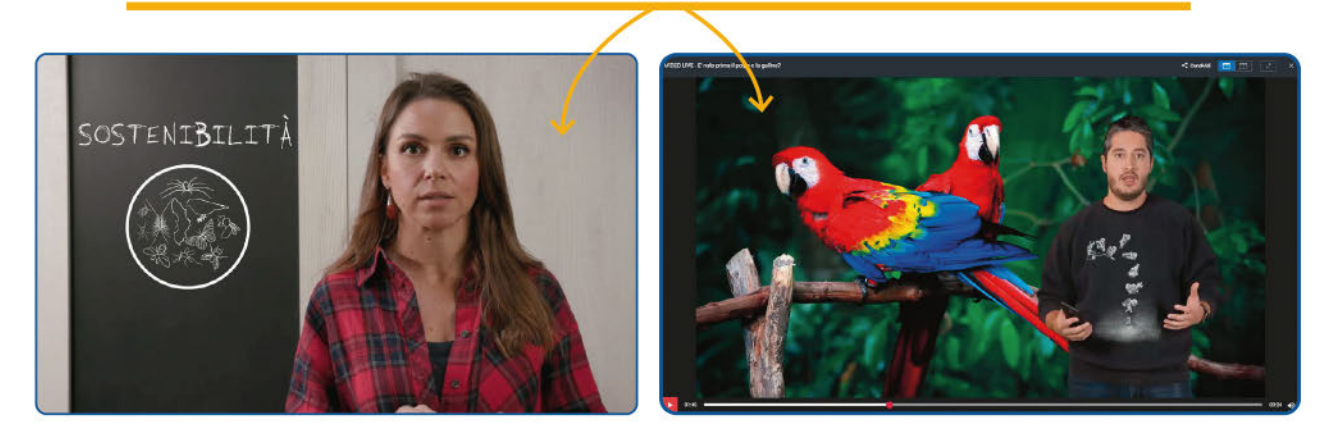

# Come puoi utilizzare i video

- in classe puoi proiettare i filmati alla LIM per una lezione dialogata, facendoli partire e fermandoli per soffermarti sui concetti chiave
- a distanza, in modalità sincrona, puoi condividere il tuo schermo attraverso un'aula virtuale e far partire i filmati, ripetendo una dinamica analoga a quella in presenza
- a distanza, in modalità asincrona, puoi chiedere ai tuoi studenti di fruire di questi filmati in autonomia, per l'apprendimento individuale.

# eBook e Easy eBook

o

Videolezioni interattive, per favorire la comprensione e l'approfondimento.

 $\mathbb{R}$ 

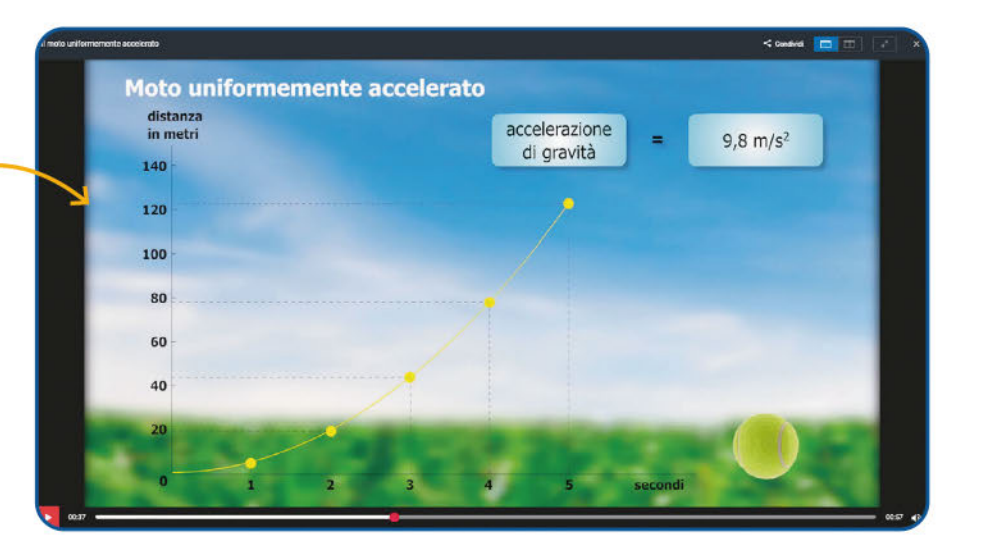

#### Unità 7 – Gli esseri viventi

### Quali sono le principali caratteristiche dei viventi?

- · Sono formati da cellule
- Usano energia per svolgere le loro funzioni vitali

**DeA** 

- " Interagiscono con l'ambiente esterno
- · Si riproducono
- " Nascono, crescono e muoiono

### O

#### Lezioni digitali

- ∞ per introdurre gli argomenti delle Unità con la LIM o il computer in modalità sincrona
- ∞ da utilizzare a casa in modalità asincrona per preparare l'apprendimento in caso di flipped classroom
- per ripassare.

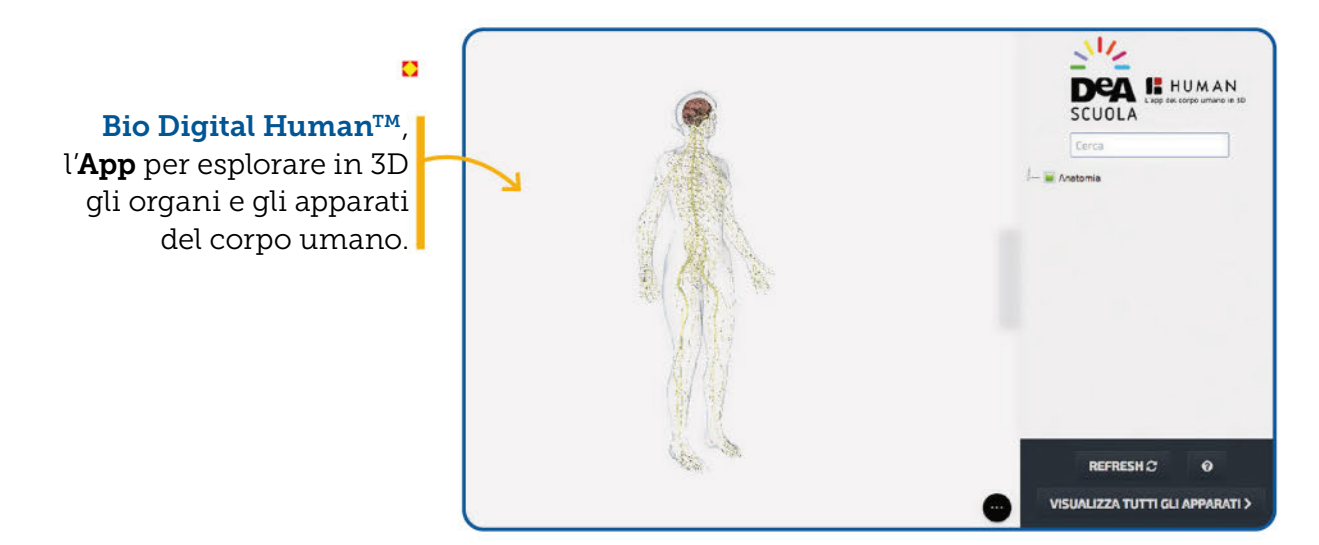

GARZAN

### **DIDATTICA DIGITALE INTEGRATA 12** Strumenti e risorse per le Scienze **DIDATTICA DIGITALE INTEGRATA 13** Strumenti e risorse per le Scienze

# eBook e Easy eBook

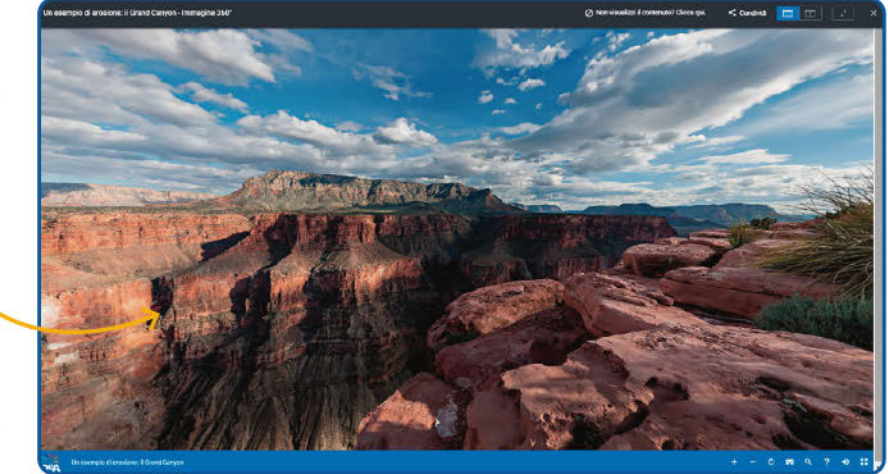

 $\bullet$ 

Immagini e video 360° per una didattica immersiva a tutto tondo, consentono allo studente di esplorare gli ambienti, i fenomeni e il corpo umano, in modo attivo e dinamico.

 $\mathbb{R}$ 

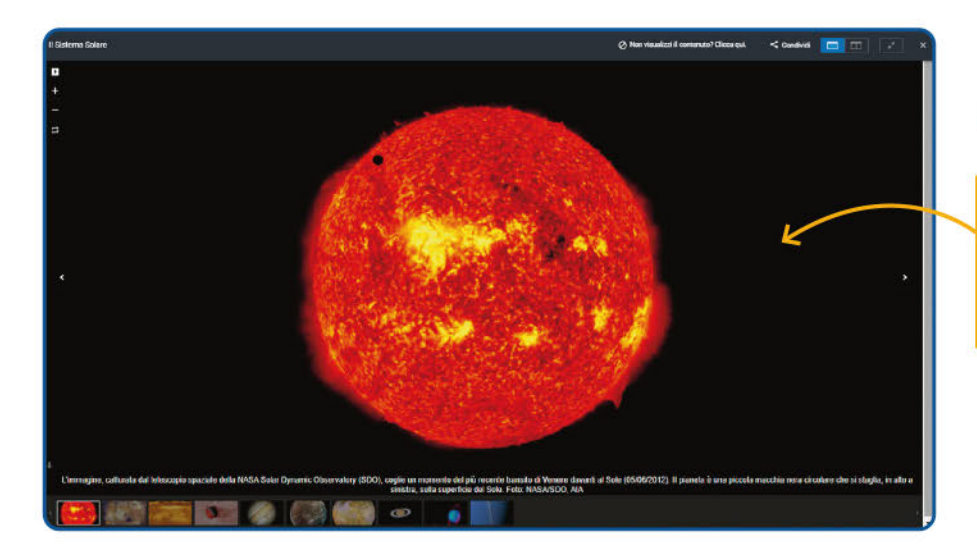

### ö

Gallerie di immagini, sintesi visive per una comprensione dei fenomeni "a colpo d'occhio".

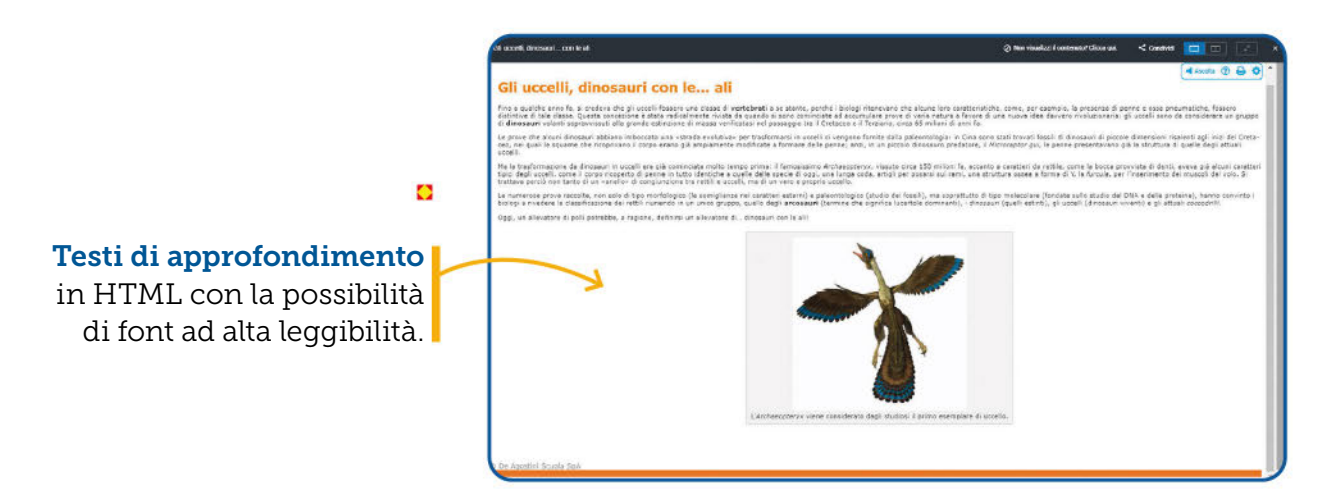

 $\mathbb{R}$ 

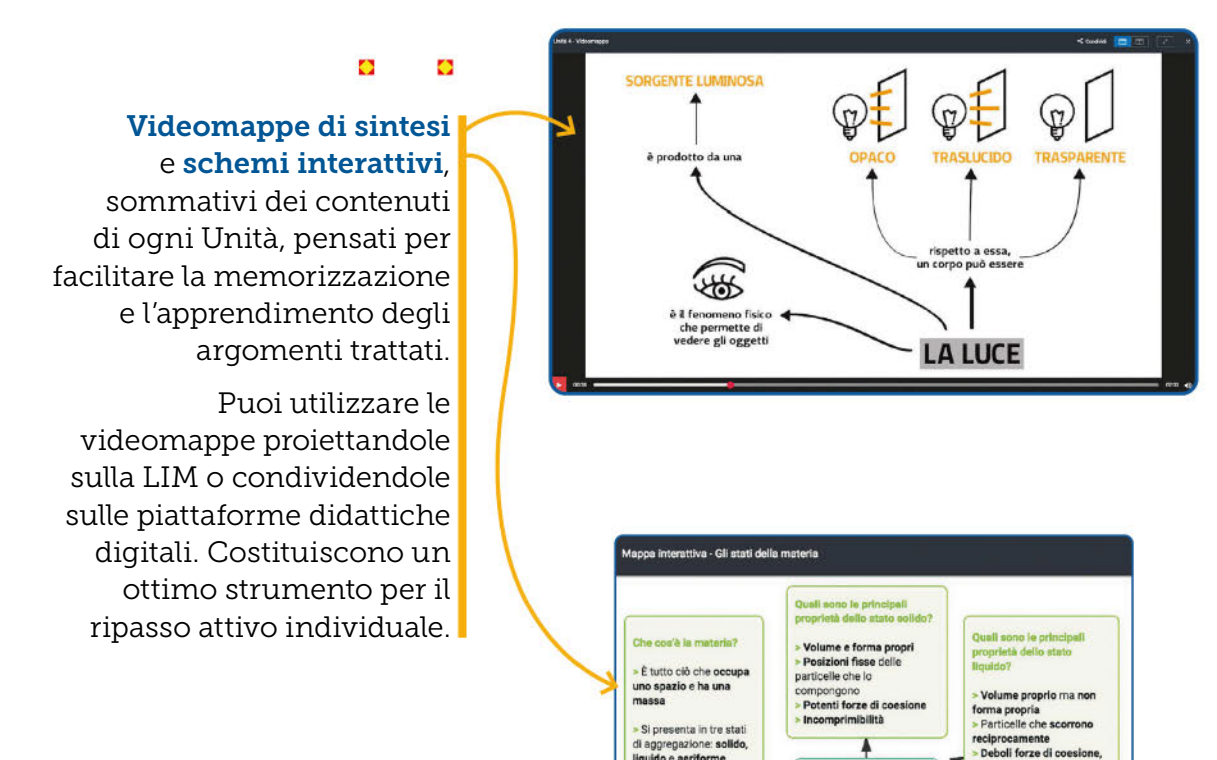

di aggregazione: solido,<br>liquido e aeriforme

semplici (costituite da<br>un solo tipo di

atomi) o composte (formate da più tipi di<br>atomi)

Forma sostanze

### ō

Audiosintesi Le sintesi delle Unità si possono leggere e ascoltare in 7 lingue (italiano, inglese, francese, spagnolo, romeno, arabo, cinese).

# Come puoi utilizzare queste risorse

- in modalità sincrona per fissare i concetti
- in modalità asincrona
	- per ripassare o recuperare

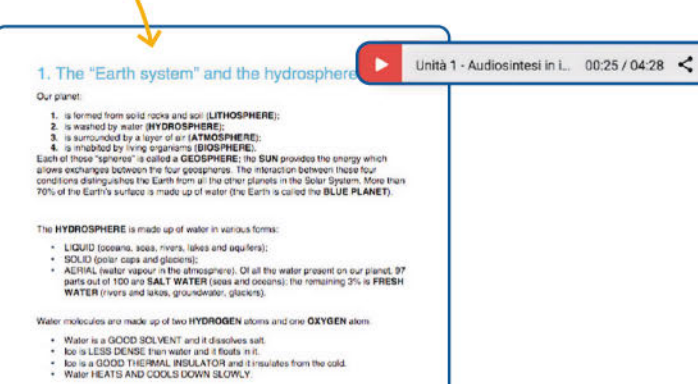

Seas contain sait water, but the water in rivers and takes is not safty: they therefore have a<br>different level of SALINITY. The most abundant sait in the sea is SODIUM CHLORIDE (the<br>sail we use for revaling).

2. Salt water, fresh water

responsabili della tensione superficiale<br>> Fenomeno della capillarità<br>> Incomprimibilità

 $\times$ 

**GLI STATI** 

**DELLA MATERIA** 

Quali sono le principali proprietà dello stato Né volume né forma propri > Gas e vapori occupano tutto<br>lo spazio a disposizione<br>> Forze di coesione nulle<br>> Comprimibilità ed

elasticità

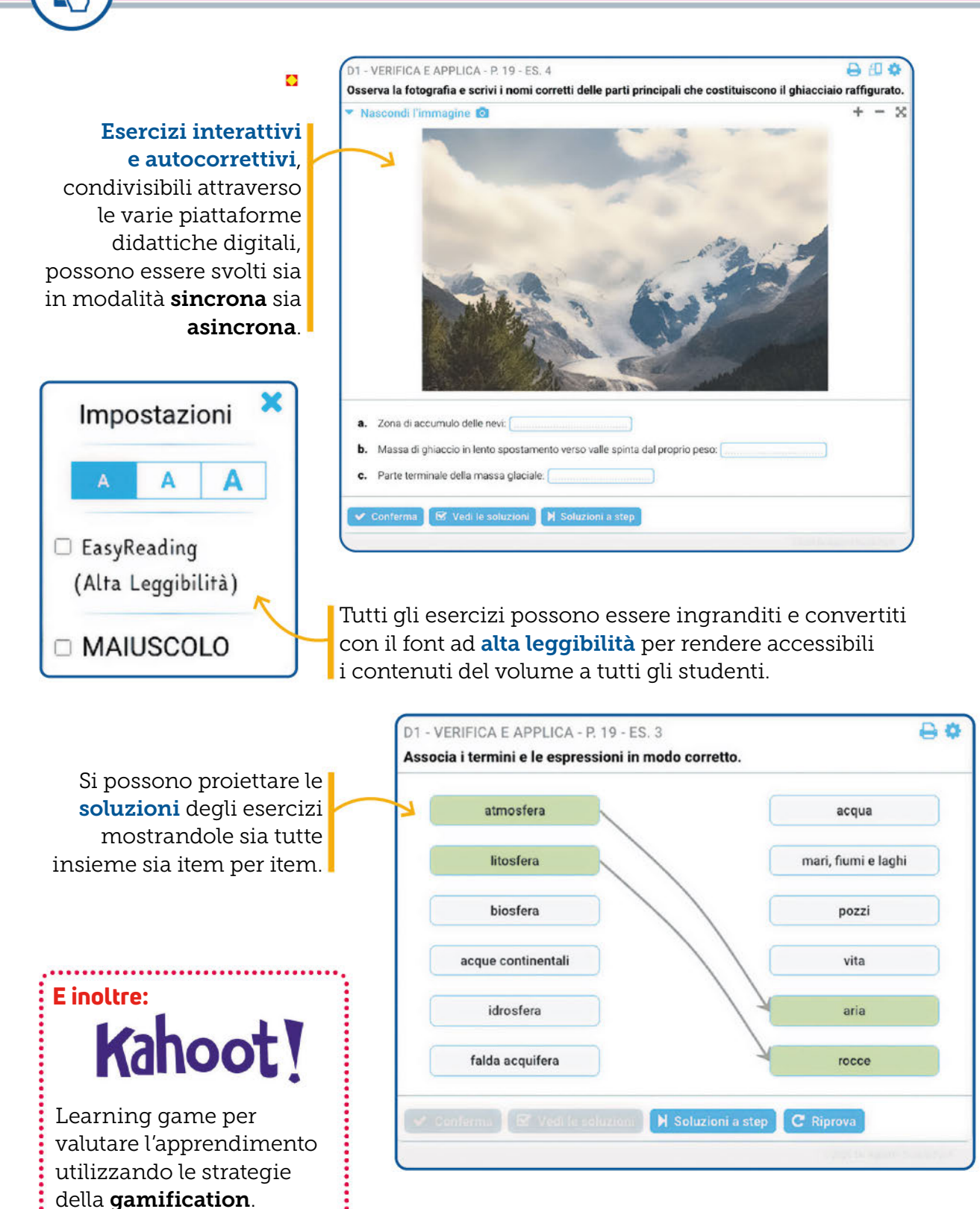

 $\mathbb{R}$ 

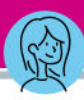

Negli eBook abbiamo pensato a una sezione "In evidenza"dedicata soltanto al **docente**, che contiene i sequenti materiali.

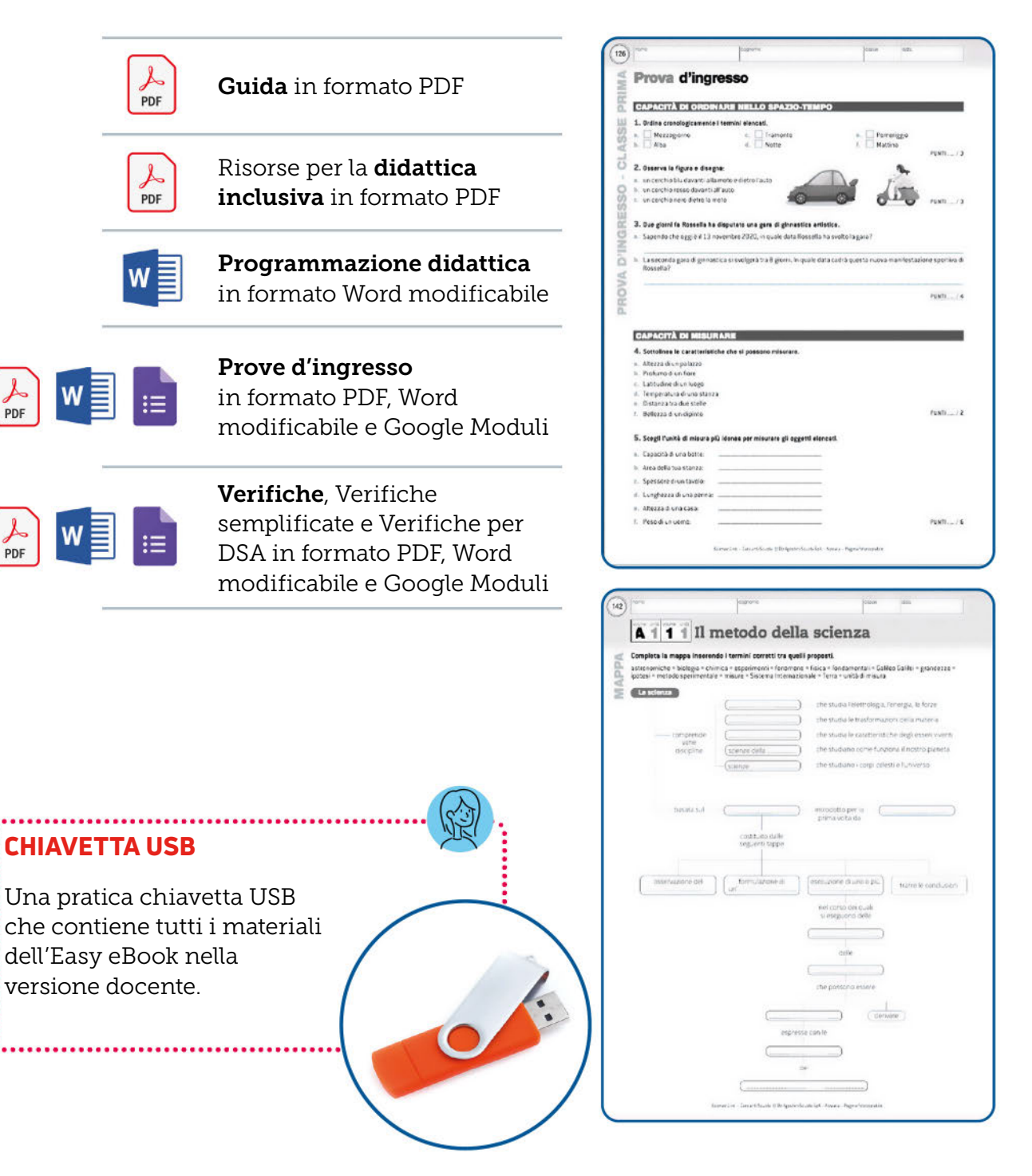

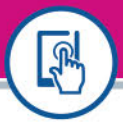

# eBook e Easy eBook

# Testo liquido (TL)

La versione del libro

Offre la possibilità

in modalità karaoke.

adattabile a tutti i device.

di modificare i caratteri, la loro dimensione, lo sfondo, e di attivare la lettura con voce sintetica

### Che cos'è

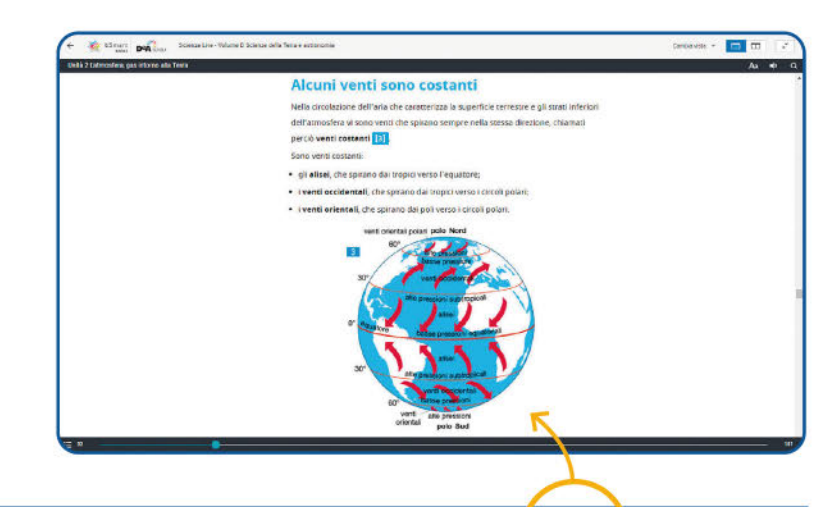

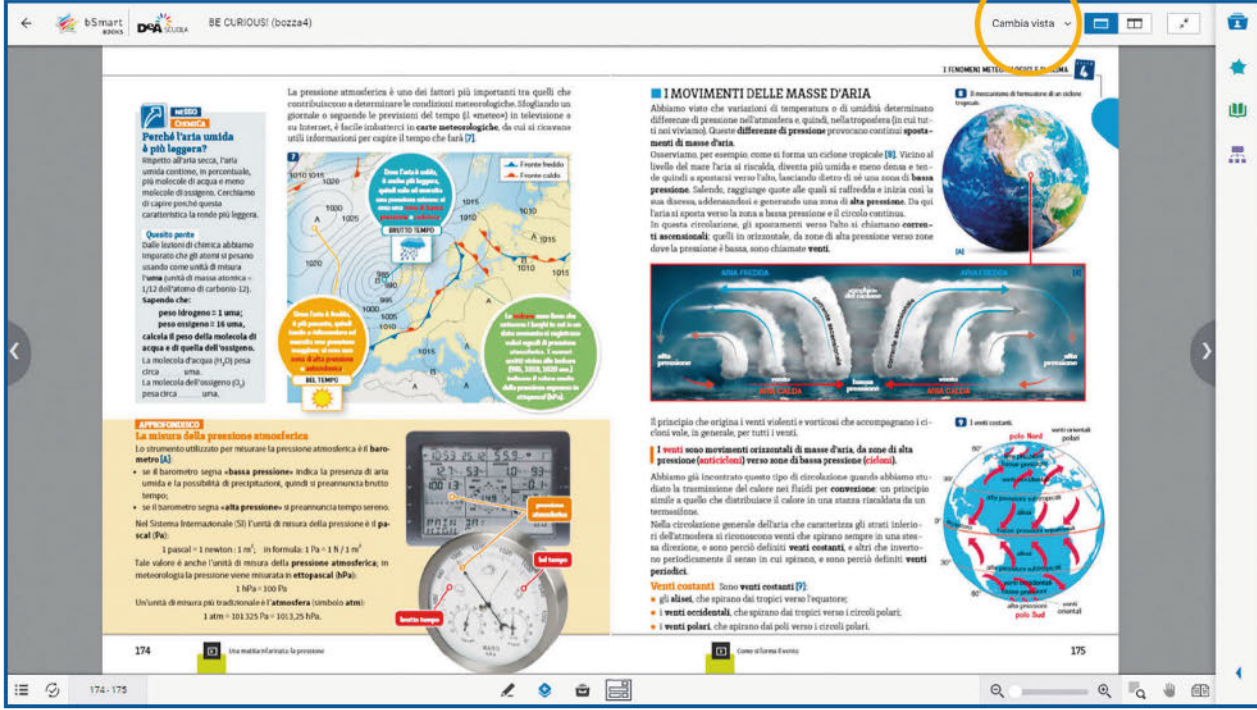

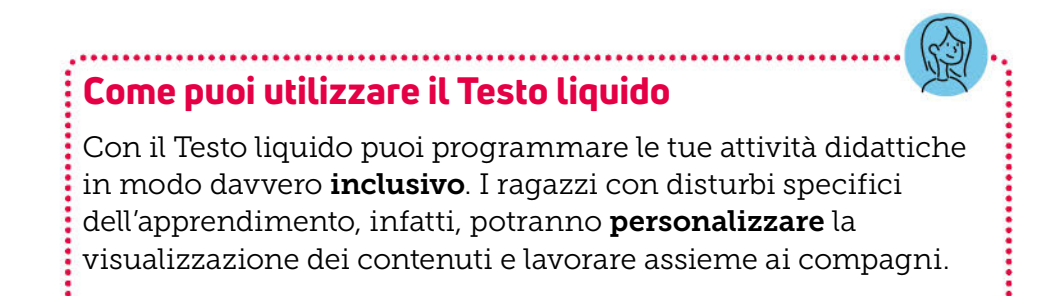

Come condividere le risorse del libro

#### Come puoi condividere le risorse del tuo libro nelle piattaforme digitali?

L'eBook web permette di condividere le risorse digitali (video, audio, PDF ed esercizi interattivi): scegli la soluzione che già utilizzi tra bSmart Classroom e Google Classroom e dall'eBook web condividi direttamente la risorsa, oppure **copia il link** e incollalo in altre piattaforme, nel registro elettronico, in una email o su WhatsApp.

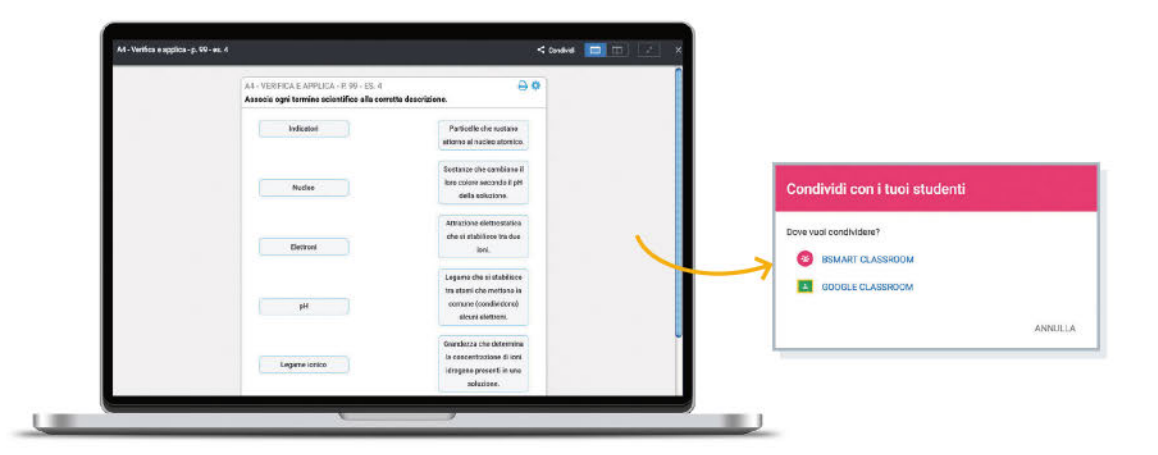

Il Sito del libro permette di condividere le risorse digitali nelle piattaforme più diffuse: scegli la soluzione che già utilizzi tra Google Classroom e WeSchool e dal Sito del libro condividi direttamente la risorsa, oppure copia il link e incollalo in altre piattaforme, nel registro elettronico, in una email o su WhatsApp.

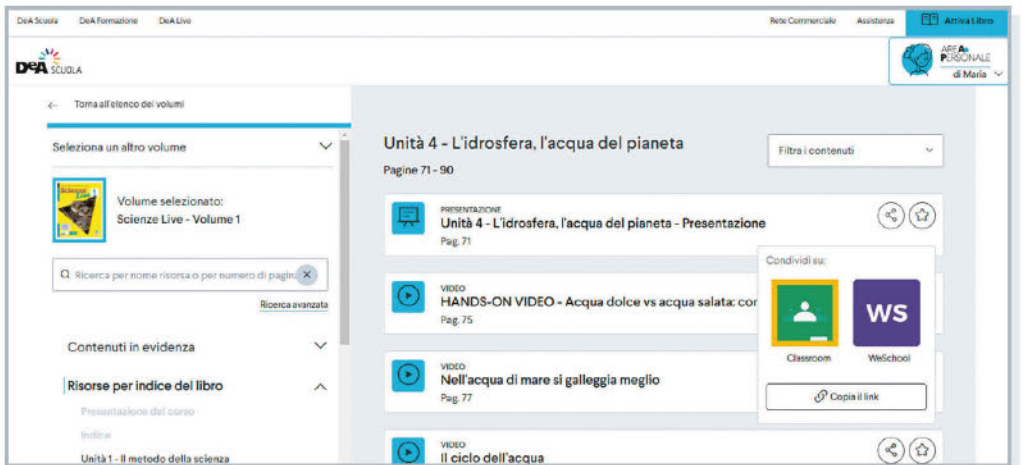

Guarda il video per scoprire come condividere le risorse in pochi e semplici passi.  $\rightarrow$  Vai al video ×

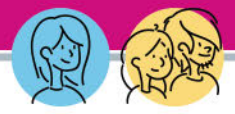

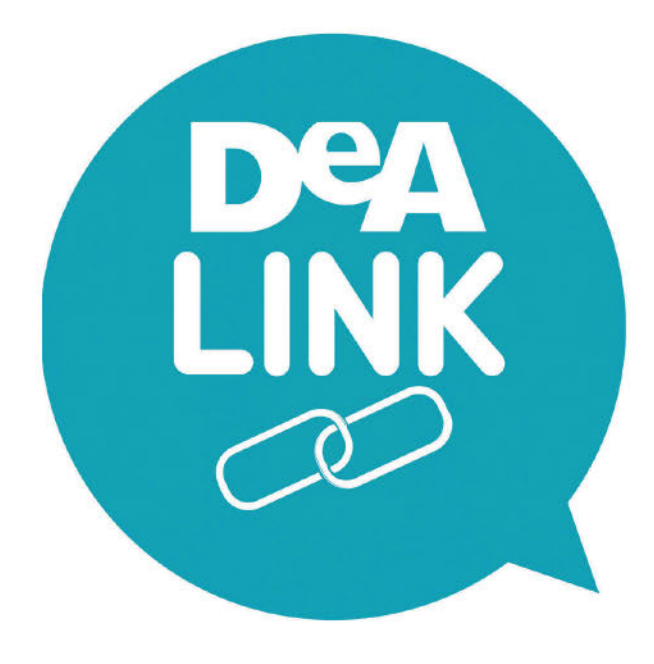

DeA LINK

**TNK** 

# Che cos'è

È l'app di DEA Scuola che ti consente di accedere in modo immediato, con il tuo smartphone o il tuo tablet, a diversi contenuti presenti nel libro: video, audio, flashcard e percorsi digitali Deaflix. Per farlo basta inquadrare la copertina del libro e poi l'icona presente sulla pagina in cui si trova la risorsa che ti interessa.

Per accedere al contenuto basta scattare una foto. Scaricabile da App Store o Google Play.

- 1. Seleziona il libro: scatta una foto della copertina o seleziona il titolo dal catalogo.
- 2. Inquadra la pagina del libro e scatta la foto.
- 3. Accedi direttamente ai video e agli audio! Se vuoi avere i contenuti sempre a portata di mano, clicca su 'Preferiti'. Potrai visualizzarli quando vorrai.

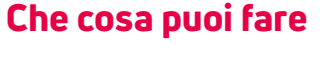

La flessibilità dello strumento – per il quale non è necessaria una postazione fissa, ma bastano uno smartphone e una connessione a internet – lo rende adatto a diversi tipi di attività. Puoi chiedere ai tuoi studenti di guardare un video o ascoltare un audio in qualsiasi momento, in vista di una verifica o prima di affrontare un dibattito in classe.

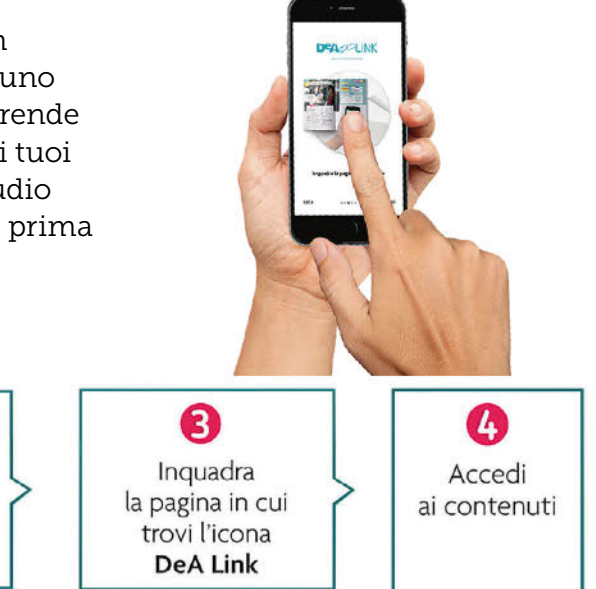

0

Scarica l'app gratuita

DeA Link da

App Store

**→ https://deascuola.it/dea-link** 

2

Scegli il tuo libro

inquadrando la

copertina

**EX** 

## Che cos'è?

### Zona Scienze è il portale dedicato all'insegnamento delle discipline scientifiche.

Qui puoi trovare risorse, approfondimenti e strumenti innovativi per rendere le lezioni ancora più efficaci, stimolanti e coinvolgenti.

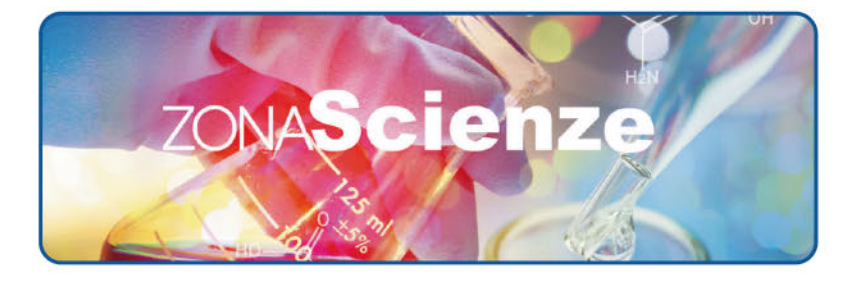

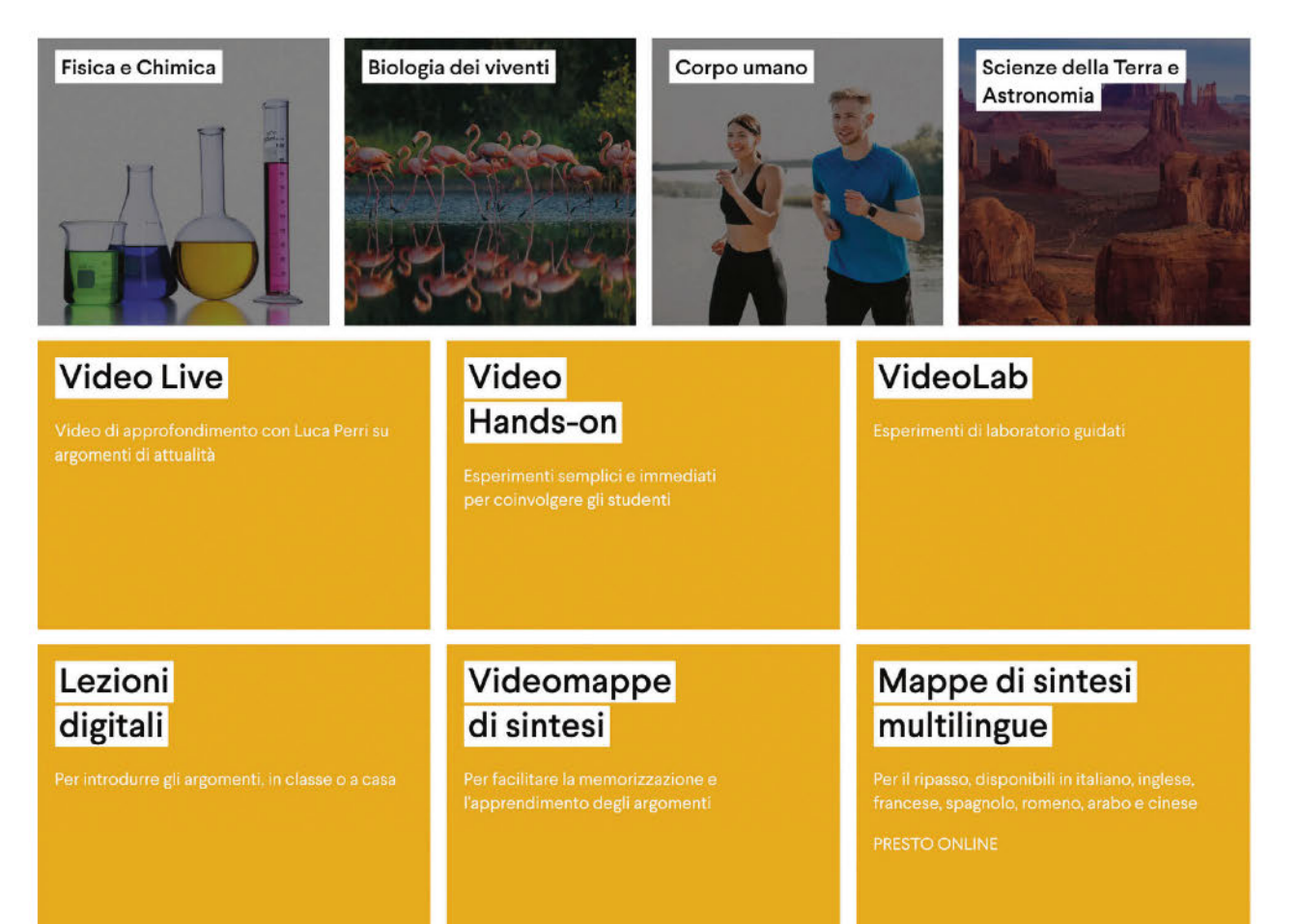

### Come navigare in Zona Scienze?

Le risorse sono divise sia in base all'argomento trattato sia in base alla tipologia.

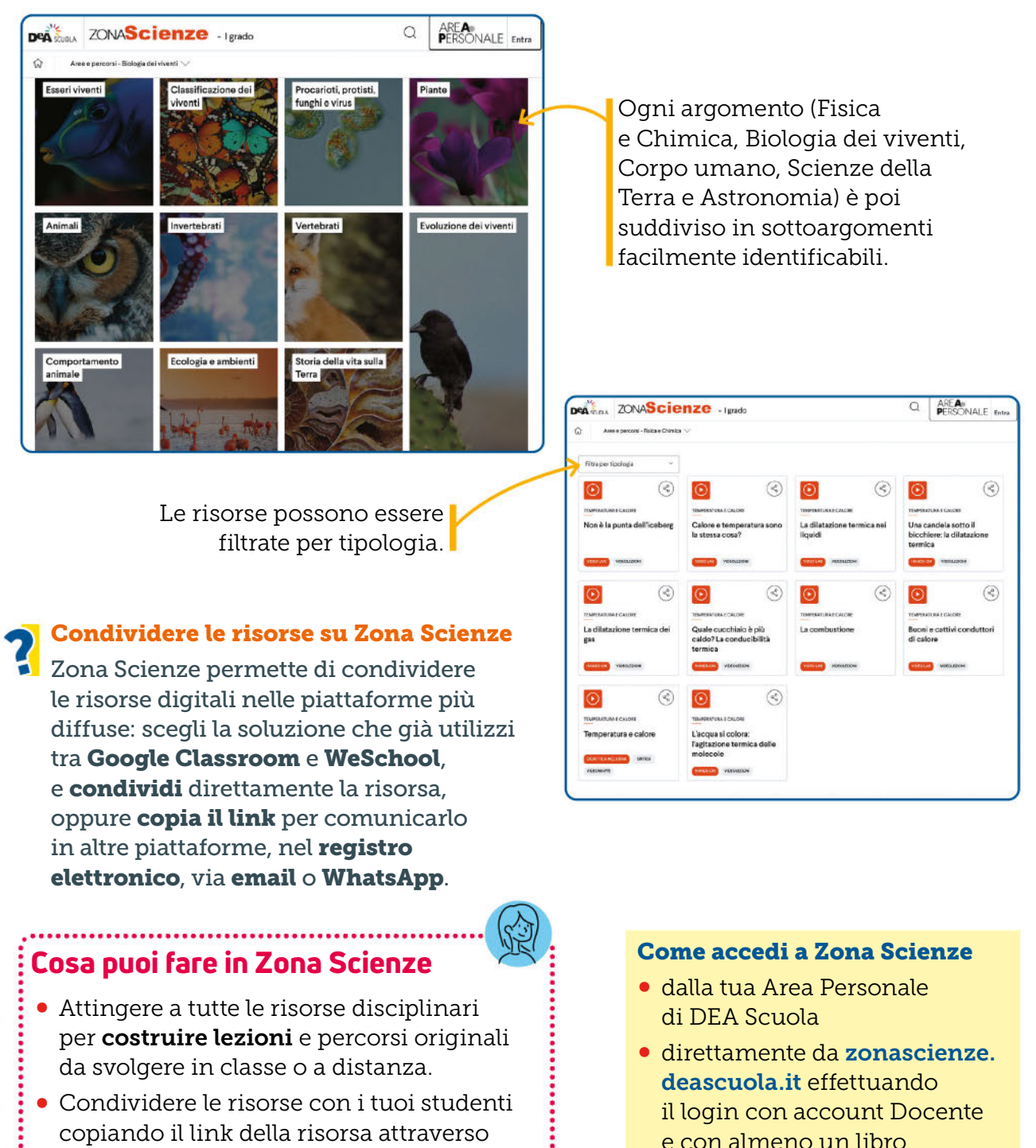

l'apposito bottone.

di Scienze attivato

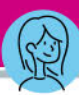

# Che cos'è

VeriTest Scienze è uno strumento interattivo per creare verifiche a partire da un ampio database di esercizi.

I quesiti con cui comporre le verifiche sono ricercabili per area e argomento.

# Cosa puoi fare in VeriTest

- Puoi creare la tua verifica o una batteria di test da somministrare in modalità **sincrona** durante una spiegazione. In modalità **asincrona**, hai la possibilità di comporre liberamente i test selezionando i singoli quesiti che ti interessano.
- Puoi assegnare gli esercizi come compiti da svolgere a casa, per il ripasso in vista di una verifica.
- Una volta composte, le verifiche possono essere stampate oppure salvate in un formato editabile e **condivise** sulle piattaforme didattiche digitali.

### Come accedi a VeriTest

- dalla tua Area Personale di DEA Scuola
- direttamente da veritest.deascuola.it
- da Zona Scienze effettuando il login con account Docente e almeno un libro di Scienze attivato.

# **EDEALIVE SCIENZE**

# Che cos'è?

Il blog di Scienze propone articoli su temi di metodologia e didattica, notizie di attualità e segnalazioni di eventi significativi per la vita scolastica e la didattica.

I contributi sono sempre accompagnati da suggerimenti e proposte didattiche di docenti e cultori delle discipline scientifiche come esperimenti, video, siti web e molto altro.

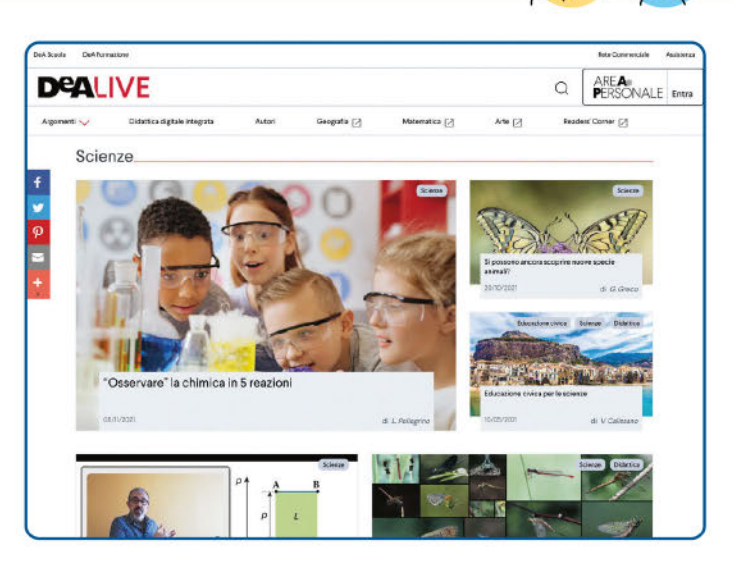

### Come accedi a DeA Live Scienze

- direttamente da blog.deascuola.it/aree\_disciplinari/scienze/
- da Zona Scienze

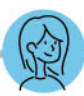

### Il tuo libro cartaceo è la chiave di accesso all'ambiente digitale, scopri come attivarlo.

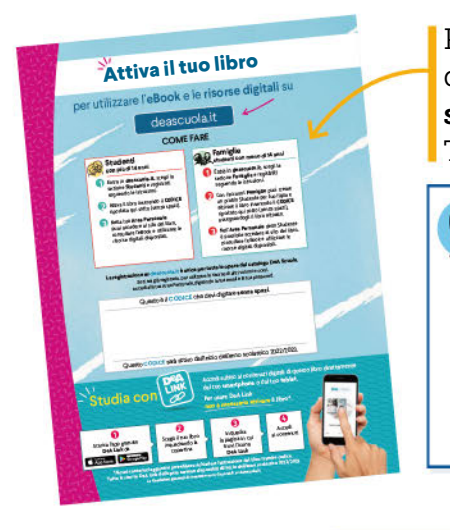

Per attivare l'eBook, gli ambienti e gli strumenti digitali associati al tuo libro segui le istruzioni nella seconda di copertina della guida per l'insegnante. Ti ricordiamo qui come fare:

### **Per l'insegnante**

- Entra in deascuola.it, scegli la sezione Docenti e registrati seguendo le istruzioni. **1**
- Attiva il libro inserendo il **CODICE** riportato (senza spazi). **2**
- Vai nella tua Area personale: da qui puoi accedere al sito del tuo libro per consultare l'eBook e utilizzare le risorse digitali, agli ambienti e agli strumenti a te dedicati. **3**

### Se sei già registrato → effettua il login e attiva il tuo libro .

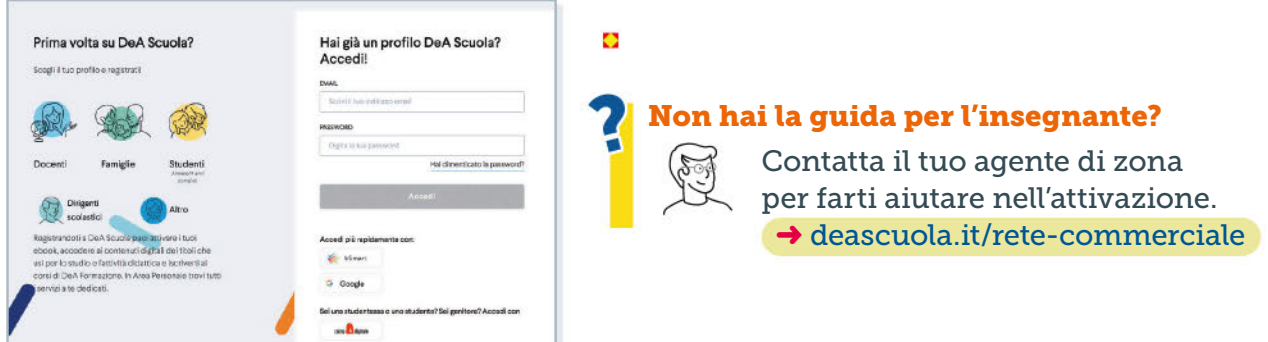

Ti ricordiamo di consigliare sempre ai tuoi studenti di attivare il libro che hanno acquistato! Potranno utilizzare il loro eBook per lo studio e l'approfondimento.

Vuoi approfondire le nostre proposte sulla Didattica Digitale Integrata? Vai al sito dedicato alla Didattica Digitale Integrata. **→ didattica-digitale-integrata.deascuola.it** 

**You Tube** Sequici su **deascuola.it** © 2022 D Scuola SpA - Milano

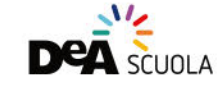

**COPIA FUORI COMMERCIO**